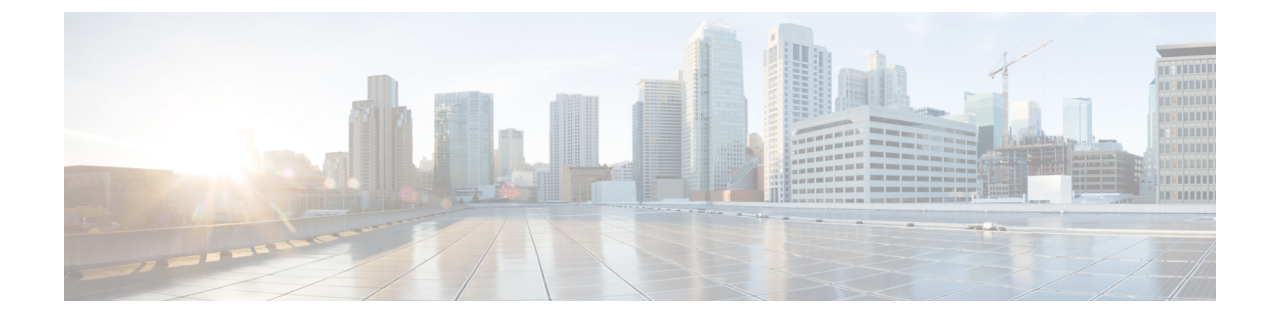

## **Configure the System Login Banner**

Use this procedure to configure your system login banner.

- **Step 1** Choose **System** > **Login Banner**. The Login Banner window appears.
- **Step 2** Enter the text for the login banner.
- **Step 3** Click **Apply** to save your settings.

 $\mathbf I$